**"Analizar, diseñar y desarrollar mejoras al Sistema de Información Geoespacial para las Unidades de Manejo Forestal, buscando integrarlo con los procesos actuales de SINAC, principalmente al manejo de expedientes forestales del sistema SICAF."**

**9 de Diciembre de 2014**

**Ministerio de Ambiente y Energía Fondo Nacional de Financiamiento Forestal Fideicomiso 544- Proyecto REDD**

#### **ASUNTO: Presentación de Informe #1 y solicitud de ampliación del plazo del proyecto**

#### Estimados Señores

Por este medio, me permito presentarles el Informe 1 de "Reporte con el procedimiento propuesto para analizar los requerimientos y vacíos deinformación de los sistemas y aplicaciones (plan de trabajo y metodología propuesta)", de la consultoría: "Analizar, diseñar y desarrollar mejoras al Sistema de Información Geoespacial para las Unidades de Manejo Forestal, buscando integrarlo con los procesos actuales de SINAC, principalmente al manejo de expedientes forestales del sistema SICAF", contrato 017-2014-REDD.

Adicionalmente, luego de evaluar las diferentes opciones metodológicas con la contraparte técnica en SINAC, y analizar la factibildad de las mismas, se considera necesario ampliar el plazo del proyecto. Esto por cuanto la fase de recolección de requerimientos, así como las reuniones de presentación y validación de avances deben considerar la coordinación con personas de diferentes oficinas regionales, así como con expertos que poseen agendas de trabajo complejas. Por esta razón y para poder cumplir con el objetivo de desarrollar un producto que realmente se ajuste a las

**"Analizar, diseñar y desarrollar mejoras al Sistema de Información Geoespacial para las Unidades de Manejo Forestal, buscando integrarlo con los procesos actuales de SINAC, principalmente al manejo de expedientes forestales del sistema SICAF."**

necesidades de los diferentes pérfiles del personal de SINAC, se considera necesario extender la entrega del proyecto hasta el jueves 30 de abril de 2015. De esta manera el plazo real de ejecución del proyecto se ajusta al período de 8 meses estipulado en el contrato.

Atentamente,

LUIS GUSTAVO Digitally signed by LUIS GUSTAVO DN: serialNumber=CPF-01-1048-0330, MADRIGAL sn=MADRIGAL SALAZAR, SALAZAR givenName=LUIS GUSTAVO, c=CR,<br>o=PERSONA FISICA, ou=CIUDADANO, cn=LUIS GUSTAVO MADRIGAL SALAZAR (FIRMA) (FIRMA) Date: 2014.12.09 15:49:57 -06'00'  $\longrightarrow$ MBA. Gustavo Madrigal Salazar Socio-C **Addax Software** OFTWARE DEVELOPMENT cc. archivo ADDAX

# **Primer informe de avance**

# **Consultoría**

"Analizar, diseñar y desarrollar mejoras al Sistema de Información Geoespacial para las Unidades de Manejo Forestal, buscando integrarlo con los procesos actuales de SINAC, principalmente al manejo de expedientes forestales del sistema SICAF."

Presentado por MBA. Gustavo Madrigal

9 de diciembre de 2014

San José, Costa Rica

Informe MBA. Gustavo Madrigal **Página 1 del informe 1** 

## Tabla de contenido

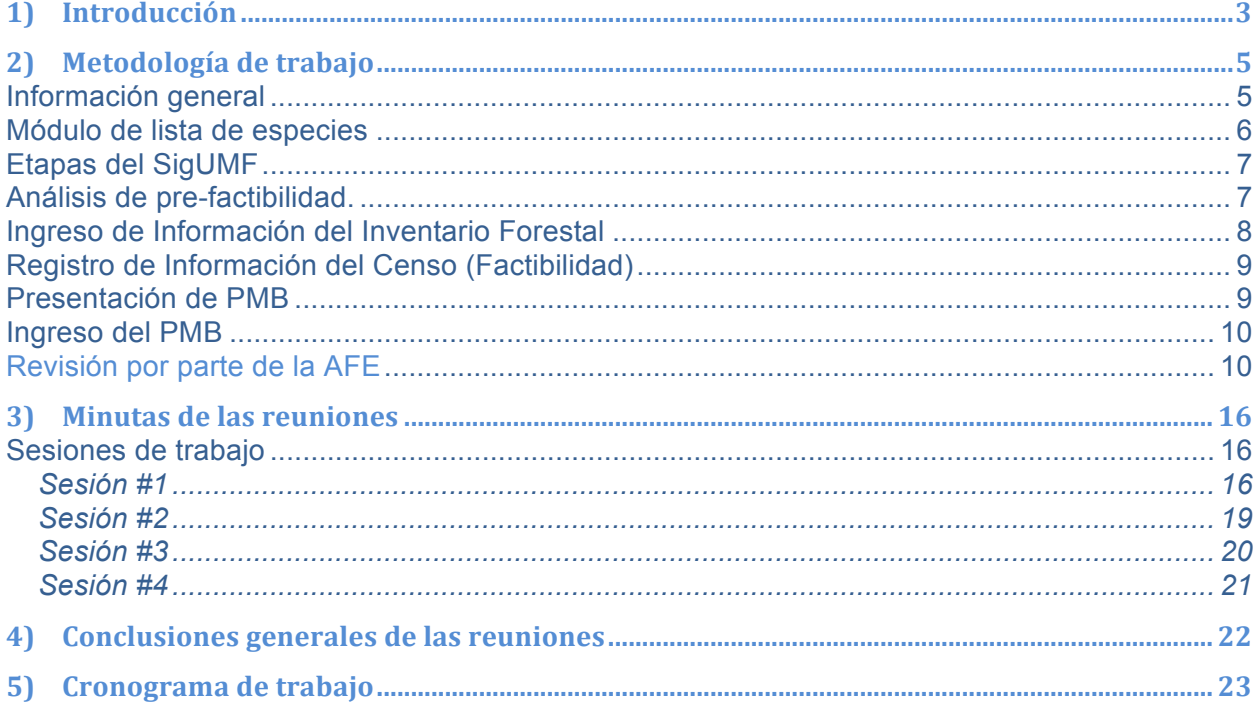

Informe MBA. Gustavo Madrigal

Página 2 del informe 1

## **1) Introducción**

Este documento presenta un informe de avance que contiene detalles de las sesiones de trabajo con los funcionarios de SINAC y Fundecor.

El sistema SigUMF a desarrollar, es una herramienta para la captura de la información Silvicultural proveniente de los Planes de Manejo de Bosques, tramitados por el SINAC, como lo establece la Ley Forestal 7575 y su reglamento. A pesar que ya existe una plataforma de SigUMF, tal como se explica en los siguientes párrafos, se define necesario el desarrollo de un nuevo sistema, debido a que los cambios necesarios para implementar con éxito el sistema SigUMF, salen por completo del alcance propuesto originalmente para el SigUMF.

Un primer sistema para SigUMF fue desarrollado bajo la supervisión técnica (normativa y flujo) de la Gerencia de Desarrollo Forestal y financiado por el TCP 'XXX, de FAO. (FFFFF). El sistema fue desarrollado para permitir que los profesionales forestales que realizan planes de manejo forestal puedan enviar de manera digital toda la información requerida para el trámite de la solicitud de Plan de Manejo Forestal, de acuerdo con los "Principios, Criterios e indicadores para el Manejo Sostenible ", al código de prácticas y manual de procedimientos administrativos para el manejo policíclico de bosques naturales en Costa Rica 2009". De igual manera el manejo digital de toda la información de la solicitud para PMB les permite a los funcionarios de la AFE realizar revisión más ágil de la misma, así como organizar todos los datos silviculturales en una base de datos centralizada.

Sin embargo, una vez que se implementó su uso, se hizo evidente que el sistema debe ser mejorado, pues presenta una serie de limitaciones en la forma de capturar y manipular la información de los PMB. Lo anterior dificulta su uso por parte de los profesionales forestales y hace difícil el acceso de la información por parte de los funcionarios del SINAC.

Adicionalmente, a partir de año 2011, el SINAC implementó el uso del SICAF (Sistema de Información para el Control del Aprovechamiento Forestal). Este sistema permite estandarizar, dar seguimiento y extraer estadísticas de las solicitudes de aprovechamiento de árboles en terrenos agropecuarios y sin bosque. El SICAF fue creado con una visión más integral de todo

Informe MBA. Gustavo Madrigal **Página 3 del informe 1** 

el proceso de trámite de los permisos, de acuerdo al Manual de Aprovechamiento (Directriz R-SINAC-028-2010) y permite cargar y extraer información de una manera más ágil, así como una mejora en las capacidades de supervisión y control de estas solicitudes. Por las características de este sistema, se ha determinado que es conveniente que el SIGUMF sea integrado al SICAF, con las adaptaciones requeridas para capturar y tramitar solicitudes de la complejidad de un Plan de Manejo Bosques.

Como parte del programa de reducción de emisiones ante el Fondo Cooperativo del Carbono de los Bosques (FCPF), Costa Rica debe asegurar la no-reversión y la permanencia del carbono almacenado en los bosques, sistemas agroforestales y productos maderables. Para este efecto, se requiere de un sistema de monitoreo y mecanismos de verificación. Uno de los mecanismos de verificación y de control es el sistema de cadena de custodia del Sistema Nacional de Áreas de Conservación (SINAC). Este mecanismo enlaza los permisos de aprovechamiento que se otorgan en tierras forestales con el transporte de madera a nivel nacional. El mecanismo permite contabilizar la cantidad de madera transportada y compararlo con la cantidad de madera aprovechada (con permiso). Esto implica que el mecanismo también permite hacer estimaciones sobre la extracción de madera sin permisos de aprovechamiento.

La operación de la cadena de custodia requiere de herramientas ágiles y en línea para el manejo de información a nivel nacional. Sobre ésta tema, el SINAC ha generado el SIG-UMF (Sistema digital de información geográfica de unidades de manejo forestal). El SIG-UMF es una plataforma que debe actualizarse a la normativa reguladora y debe ser integrado a los demás sistemas de información del SINAC. Actualmente, el SIG-UMF está desvinculado de los demás sistemas. Lograr el enlace de estos sistemas fortalecería la verificación de la legalidad de la madera proveniente de bosques. En este sentido, el SIG-UMF permite al SINAC conocer si se está extrayendo madera de áreas de bosque inscritas en el programa de pago por servicios ambientales o en actividades REDD+ y si ésta madera circula o es transportada.

El objetivo de este documento es exponer las principales debilidades encontradas en el SIGUMF y definir un equipo que propondrá las actualizaciones y cambios necesarios.

Informe MBA. Gustavo Madrigal **Página 4 del informe 1** 

En este informe, se detalla los aspectos técnicos considerados para el proceso de los permisos a tramitarse en el SigUMF, así como el manejo de un módulo de lista de especies centralizada. Vale mencionar que el sistema SigUMF debe poder integrar información de planes de PSA y del SICAF, así como integrarse al flujo de permiso y entrega de placas y guías que maneja actualmente el sistema SICAF.

## **2)Metodología de trabajo**

Se realizaron cuatro sesiones de trabajo, se utilizó el método de entrevista abierta semidirectiva y la discusión de grupo. Se generó el espacio para que los funcionarios de SINAC y Fundecor expusieran sus necesidades y sus expectativas.

Para generar la herramienta se utilizará el modelo basado en prototipos (modelo de desarrollo evolutivo) que consiste en construir un prototipo en poco tiempo que represente los aspectos del software que serán visibles para el cliente o el usuario final, el prototipo será evaluado por el cliente para una retroalimentación; gracias a ésta se refinarán los requisitos del software que se desarrollará. Se genera una integración cuando el prototipo se ajusta para satisfacer las necesidades del cliente.

Se genera un ciclo con las siguientes etapas: 1) plan rápido, 2) modelado, diseño rápido, 3) construcción del Prototipo, 4) desarrollo, entrega y retroalimentación. El ciclo se repite hasta que se logren los objetivos generales de la contratación, en ese punto se hace la entrega final.

### **Información general**

En las reuniones, se define un ciclo del proceso de solicitud para cada solicitud de PMB para el SigUMF. El proceso sería como el presentado a continuación:

Informe MBA. Gustavo Madrigal **Pagina 5 del informe 1** 

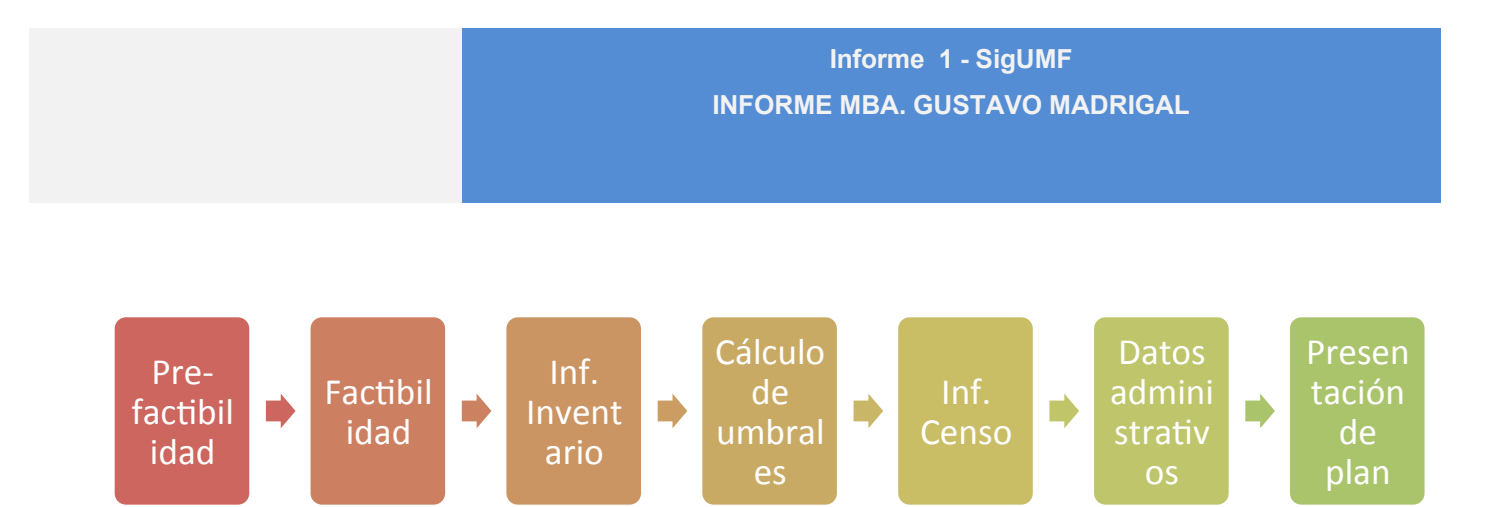

En términos generales, se logra determinar la necesidad de al menos módulos, uno para el manejo de las solicitudes de PMB, otro para la lista de especies centralizada, un módulo de control de usuario. Conforme se desarrolle la definición del sistema, o el análisis del mismo, pueden llegar a verse necesarios más módulos.

#### **Módulo de lista de especies**

El módulo de lista de especies es planificado para ser una lista unificada, la cual maneje ciertos datos básicos como familia, género, especie y sub-especie, así como datos adicionales, tales como nombres comunes, distribución mundial y local, entre otros.

Este módulo debe tanto ser consultable por personas externas (Consulta pública) y descargable, como también tener posibilidad de integración con otros sistemas (Api de interconexión para consultas).

Las especies registradas se deben poder registrar, modificar, así como de las siguientes operaciones sin que se afecte la integridad información ingresada en los sistemas "clientes" hasta el momento del cambio:

- a) Dividir una familia / genero /especie en dos o más.
- b) Unir varias familias / géneros / especies en una nueva familia / género / especie.
- c) Unir varias familias / géneros / especies en una familia / genero / especie existente.

Todas las operaciones y modificaciones sobre las especies, deben manejar versiones. Así mismo, los cambios en las versiones no deberían afectar el funcionamiento de sistemas externos que utilicen la información de la lista de especies .

Lo referente a perfiles, se han detectado hasta el momento tres perfiles principales

Informe MBA. Gustavo Madrigal **Página 6 del informe 1** 

- a) Usuario público. El usuario que realiza la consulta pública. Este perfil se subdivide en dos
- a. Básicos. Usuarios públicos con consultas básicas.
- b. Avanzados. Usuarios públicos con consultas avanzadas.
- b) Usuario sinac. Son usuarios con cuenta para el módulo, los cuales pueden editar campos secundarios de las especies y realizar solicitudes de modificaciones a los curadores.
- c) Usuario curador. Son usuarios con privilegios para administrar y crear especies, familias, etc.

Queda pendiente definir el protocolo para los cambios en una especie.

## **Etapas del SigUMF**

El SigUMF constaría entonces, de las etapas siguientes:

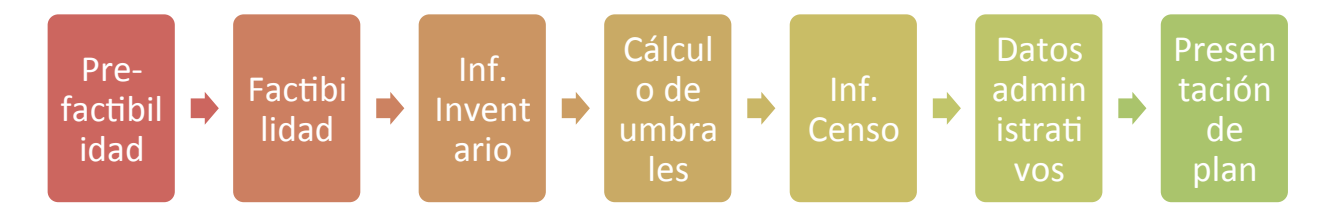

A continuación se detallará cada etapa.

## **Análisis de pre-factibilidad.**

- a) Un usuario registrado (ing. Forestal), ingresa al sistema con una cuenta autorizada.
- b) Utiliza la nueva herramienta geográfica para ubicar el bosque a manejar (identificando si el área tiene bosque maduro y si hay planes de manejo anteriores en esa área). La identificación se hace mediante la carga de un archivo "shapefile, google earth ó una coordenada).

Informe MBA. Gustavo Madrigal **Página 7 del informe 1** 

- c) El Ing. Forestal, revisa súper-posiciones con PMB aprobados anteriormente y puede visualizar súper-posiciones con otros permisos otorgados (SICAF, Proyectos de PSA, Áreas Silvestres Protegidas).
- d) Se da un análisis de sobre-posiciones y el visor geográfico calcula si existe sobreposición entre la capa cargada por el Ing. Forestal y las capas mencionadas en el punto anterior. Se genera un reporte imprimible en donde se dice si el detecta o no una sobreposición. En caso de detectarse una, el reporte indica sobre cual polígono(s) se da la súper-posición.

## **Ingreso de Información del Inventario Forestal**

- a) Si en este punto el Ing. Forestal decide proseguir, declara el nombre del proyecto de bosque a manejar. (Pueden existir varios Proyectos en diferentes estados de avance en el perfil del Ing. Forestal).
- b) Posteriormente introduce la información del diseño muestreal, ubicación de parcelas, (tamaño de parcelas, bosque, etc. (a través del shape)) (Descripción de la metodología de las parcelas del inventario sistemático)
- c) El usuario carga la información del Inventario forestal en una versión simplificada de la hoja de Excel actual.
- d) Una vez esta información se ha cargado al sistema, el mismo calcula los umbrales establecidos por la Ley y devuelve al usuario un reporte estadístico, incluidos tablas y gráficos (cejillas 3-4 a 3-13 de la hoja de Excel actual) . Esto incluye una recomendación basada en la información suministrada, que indica si el bosque cumple o no con los umbrales mínimos para permitir el aprovechamiento.
- e) El ing. Forestal analiza la información contenida en el reporte, en caso de no estar satisfecho con los resultados o encontrar que introdujo alguna información erróneamente, puede devolverse, reemplazar los archivos cargados y recalcular las estadísticas y umbrales (pasos 0.2 a 0.6).
- f) Si finalmente el reporte estadístico indica que las estadísticas y umbrales permiten el aprovechamiento del Bosque, el Ing. Forestal puede decidir, continuar con la introducción de los datos del censo.

Informe MBA. Gustavo Madrigal **Página 8 del informe 1** 

## **Registro de Información del Censo (Factibilidad)**

- a) Una vez determinado que el bosque tiene potencial de ser aprovechado, el Ing Forestal carga (desde la versión simplificada de la hoja de Excel) los datos del censo de los árboles a aprovechar. El sistema calcula y entrega un archivo estadístico con los datos de Distribución, cálculo de cosecha, etc, etc.
- b) En la hoja simplificada de Excel, el Ing. Introduce su propuesta de cosecha. La hoja (como en la versión actual) calcula las tasas de cosecha y la intensidad máxima de corta.
- c) El Ing. Forestal, interactivamente modifica los arboles de corta y remanentes (cejilla 4) para asegurarse que la cosecha cumple con las intensidades y distribución espacial (cejilla 4-4 y 5-1).
- d) Una vez satisfecho con la distribución, el ing. forestal carga la información al sistema (cejilla 4). El sistema calcula de nuevo las intensidades y produce un archivo con la información de las cejillas 4-4 y 5-1. El Ing. Forestal comprueba que la información descargada coincide con la información calculada en su versión de la hoja.
- e) El sistema por medio de una pantalla, le indica al Forestal que su tasa de cosecha está acorde o no con los parámetros establecidos.
- f) El Ing. Forestal, analiza los datos calculados (puede volver a cargarlos y obtener estadísticas cuantas veces desee).

## **Presentación de PMB**

- a) Una vez está satisfecho con los datos de cosecha, el Ing. Forestal decide "congelar" los datos ingresados (no podrá seguir de aquí en adelante si no ha realizado este paso), para preparar el informe final.
- b) Una vez cargada toda esta información y aceptada por el Ing. Forestal, este descarga un archivo resumen con todas las tablas, estadísticas y anexos necesarias para crear el informe del PMB.
- c) Se cargan los datos administrativos de la finca y el bosque a aprovechar.
- d) Se cargan copias digitales (escaneadas) de los documentos administrativos como: plano catastro, dcto de identificación y lo establecido en el "Código de Prácticas".

Informe MBA. Gustavo Madrigal **Página 9 del informe 1** 

- e) Se cargan los geodatos (en formato shapefile ó KMZ) con la información de árboles censados (por tipo), carriles, parcelas de inventario, patios, quebradas, nacientes, áreas de protección, trochas existentes, curvas de nivel, linderos, límites del bosque, usos de suelo, estratificación, ubicación de infraestructura dentro de la finca, acceso a la finca, puntos de GPS levantados, etc).
- f) El Ing. Forestal "Finaliza el PMB" indicando a la oficina subregional que se ha generado un PMB que está pronto a ser presentado en la oficina.
- g) El sistema produce un PDF con un comprobante del envío de la información.

### **Ingreso del PMB**

- a) Una alerta ingresa al SICAF en donde se indica que un profesional forestal ha concluido el proceso de presentación de un PMB y está pronto a presentarlo a la oficina.
- b) El solicitante presenta el documento físico de PMB. En el SICAF la recepcionista ubica este PMB entre los "presentados" digitalmente, revisa la coincidencia de los documentos administrativos, procede a su recepción y emisión de comprobante.
- c) En este momento el expediente pasa al flujo "normal de SICAF".

### **Revisión por parte de la AFE**

El flujo general de la revisión por parte de la AFE sería como en el siguiente diagrama:

Informe MBA. Gustavo Madrigal **Página 10 del informe 1** 

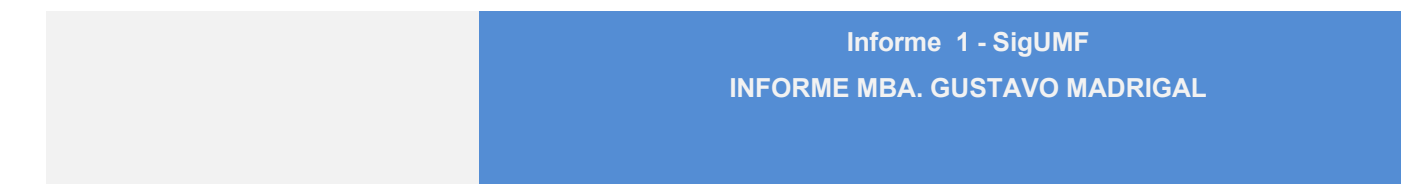

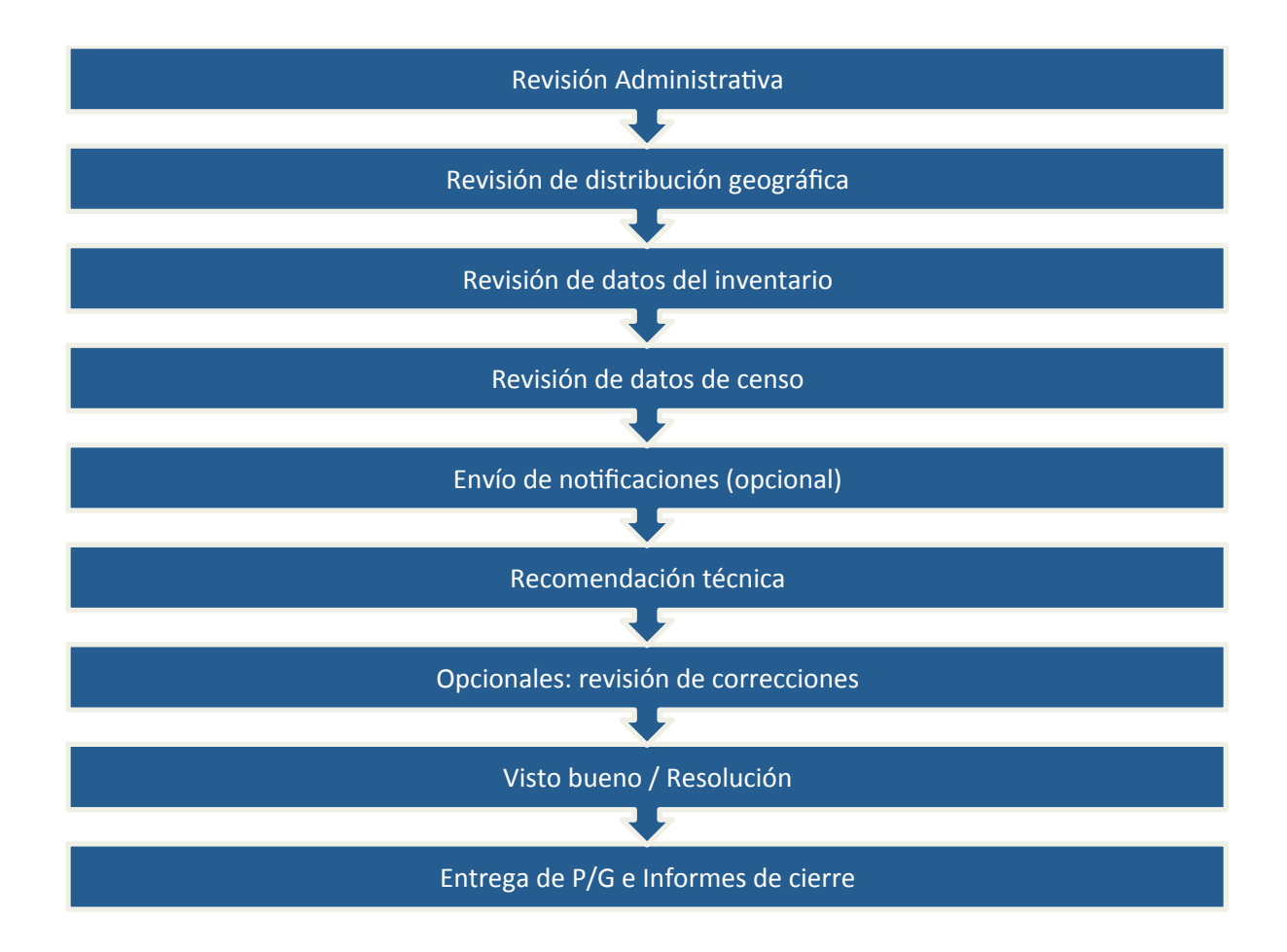

Estas etapas se describen con más detalle a continuación.

Informe MBA. Gustavo Madrigal **Página 11 del informe 1** 

- 1) Una vez el expediente es asignado al técnico empiece al proceso de revisión administrativa:
	- i) El Técnico de SINAC, puede observar los documentos administrativos cargados con el PMB y confrontarlos con las copias físicas que posee. En un formulario el Ing. Forestal realiza un "check" por cada ítem que es corroborado.
	- ii) El técnico puede ver en un mapa (el "motor geográfico") todas las capas cargadas por el ing. forestal en el punto 3.5, junto con la información de referencia indicada en el punto 0.3. En este punto, el funcionario del SINAC puede corroborar lo siguiente; (a) la información geográfica cargada es la misma que la indicada en el documento impreso, (b) verifica que la distribución, tamaño y forma de las parcelas concuerda con lo indicado en el informe, (c) comprueba que la estrategia de muestreo permite calcular los valores representativos para el bosque.
	- iii) En un formulario, indica las observaciones que pueda tener a la información indicada en el mapa.
- 2) Revisión de datos de campo.
	- i) Inventario Forestal
	- b) Posteriormente el funcionario de SINAC descarga una hoja de Excel con los estadísticos del Inventario Preliminar cargados por el Ing. Forestal, con los siguientes datos:
	- c) Error de muestreo (3-4)
		- i) Umbrales (3-7, 3-8, 3-9)
		- ii) Diámetros mínimos de corta (3-10, 3-11)
		- iii) Lista de especies poco abundantes (3-12)
		- iv) Lista de especies candidatas para corta (3-13)
		- v) Lista de árboles del Inventario
	- d) El funcionario del SINAC revisa esta información de la siguiente manera:
		- i) Selecciona una cantidad de parcelas del inventario para hacer una remedición en el campo. (Puede seleccionar algunas, todas o dejar que el sistema aleatoriamente seleccione una cantidad especificada por el).
		- ii) Accede a la información original (cargada por el Ing. Forestal) del inventario o censo. Puede ser a través de un formulario en línea o descargando los datos.
		- iii) Para cada árbol de las parcelas seleccionadas se abre una opción que diga "revisión". Si el funcionario hace *click* en esta opción el sistema le permite introducir las mediciones que él ha realizado para este árbol.
		- iv) El sistema recalcula las variables indicadas en la sección 5.2.4, con todos los valores, pero tomando en cuenta los valores introducidos por el funcionario SINAC para los árboles que él ha marcado como de "revisión".

Informe MBA. Gustavo Madrigal **Página 12 del informe 1** 

- v) Los cálculos se descargan en una hoja de Excel, en la cual se indican los valores originales y los calculados por el funcionario de SINAC. También se muestra en una pantalla esta comparación.
- vi) Basado en las diferencias entre los cálculos (las diferencias deben estar dentro del rango del Error de Muestreo), el técnico SINAC indica si existen inconsistencias en las mediciones.
- e) Se despliega un formulario (Anexo 4) "*Guía de Evaluación de Gabinete para Planes de Manejo en Bosque sin Registros Anteriores*" o Anexo 5 "*Guía de Evaluación de Gabinete para Planes de Manejo en Bosque con Registros Anteriores*"
- f) El funcionario SINAC descarga un documento con el resumen de los análisis realizados.
- 3) Censo Forestal
	- i) El funcionario de SINAC verifica la información del Censo de la siguiente manera:
	- ii) Descarga la información del censo:
	- iii) Árboles a cortar
	- iv) Cálculo de cosecha
	- v) Distribución diamétrica de la cosecha.
	- b) Se sigue un procedimiento similar al del paso 5.2.5, pero con los datos a, b y c del punto anterior.
	- c) El funcionario SINAC analiza los resultados y verifica que la diferencia entre los valores originales y los recalculados está dentro del margen de error.
	- d) El funcionario verifica en el "motor geográfico" la ubicación de los caminos, patios y otras obras. Esto se realiza mediante la carga de archivos "*shape*" o "*kmz*" para visualizarlos.
	- e) El funcionario SINAC puede realizar la carga de fotografías del sitio.
- 4) En cualquiera de las fases de revisión el funcionario de SINAC puede hacer una notificación de para realicen aclaraciones o ajustes en la información (Ver sección "Notificación de correcciones".)
- 5) En una tabla final, aparecen todos los árboles aprobados para corta en el censo y una columna adiciona que indica si se aprueba la corta. El funcionario de SINAC hace un check en cada árbol para confirmar que se aprueba o deniega la corta (similar a la tabla actual de SICAF).
- 6) Finalizado el análisis de los datos de censo e inventario, el funcionario SINAC indica una recomendación técnica.
- 7) El técnico genera un resumen del análisis, que recoge las observaciones generadas en cada punto. los cuadros y tablas generados por el sistema para realizar su Informe.
- 8) Finaliza el análisis técnico.
- 9) El decisor es notificado de la recomendación técnica y realiza la resolución final.

Informe MBA. Gustavo Madrigal **Página 13 del informe 1** 

- 1. Detalle de análisis técnico.
- 2. Tanto para la revisión de la información del inventario como para el censo, el funcionario SINAC realiza la verificación de la información cargada por el Ing. Forestal de la siguiente manera:
- 3. En una tabla se muestra la lista de árboles seleccionados para revisar en campo (ya sea del inventario o censo). En esta tabla puede existir una columna adicional de "revisión de campo" (solo visible para los funcionarios del SINAC). Si esta columna es marcada le permite al funcionario sustituir la información digitada por ing. Forestal, por la información que el funcionario SINAC a medido en el campo para ese árbol.
- 4. El funcionario recalcula los estadísticos, pero el sistema utiliza los valores digitados por el funcionario, para aquellos árboles que él ha marcado como de "revisión en campo".
- 5. Este proceso NO significa que la información original del ing. Forestal se pierde, sino que se agrega un campo con la información digitada por el Funcionario SINAC.
- 6. El sistema recalcula los datos y muestra una comparación entre la información original y la recalculada.
- 7. Las revisiones pueden tener tres resultados: (1) Aprobación de la información enviada, (2) Solicitud de correcciones (3) Rechazo de plano de la solicitud.
- 8. Aprobación de la información enviada.
	- 8.1.1. En caso de que las revisiones de gabinete (5.2), revisión de inventario (5.2.4) y revisión datos de censo (5.2.6) arrojen datos dentro del % de error o presenten inconsistencias que el analista considere mínimas, puede dar por aprobado el análisis y pasa al decisor para visto bueno y emisión de resolución.
- 9. Solicitud de correcciones
	- 9.1.1. En este caso, el funcionario SINAC detecte diferentes mayores al % de error, o inconsistencias entre la información presentada o con los datos recogidos en el campo, puede solicitar al Ing. Forestal que realice una aclaración sobre la información.

Informe MBA. Gustavo Madrigal **Página 14 del informe 1** 

#### 10. Envío y revisión de correcciones:

- 10.1. El funcionario SINAC indica las correcciones en un informe técnico, que puede contener los datos, mapas o reportes generados en la fase de análisis técnico.
- 10.2. La notificación se realiza a través de un informe y seleccionando la opción en el sistema.
- 10.3. Al suceder esto, se envía un correo a la cuenta del Ing. Forestal, indicando al resolución y los resultados de los análisis.
- 10.4. En este momento, se habilita una ventana / formulario / etc denominado "Revisión", en donde el Ing. Forestal puede enviar las versiones corregidas de la información solicitada (Censo, Inventario, capas geográficas, datos administrativos, etc.).
- 10.5. El sistema indica que exitosamente se ha realizado la carga.
- 10.6. De lado del funcionario SINAC. Este recibe una notificación de que se han enviado información para revisión.
- 10.7. Se repite el proceso descrito en la sección 7 hasta que el PMB es Aprobado o Rechazado de manera definitiva.

#### 11. Reporte SICAF.

11.1. Para efectos de SICAF, los datos de los PMB aprobados / denegados serán contabilizados de acuerdo al siguiente cuadro.

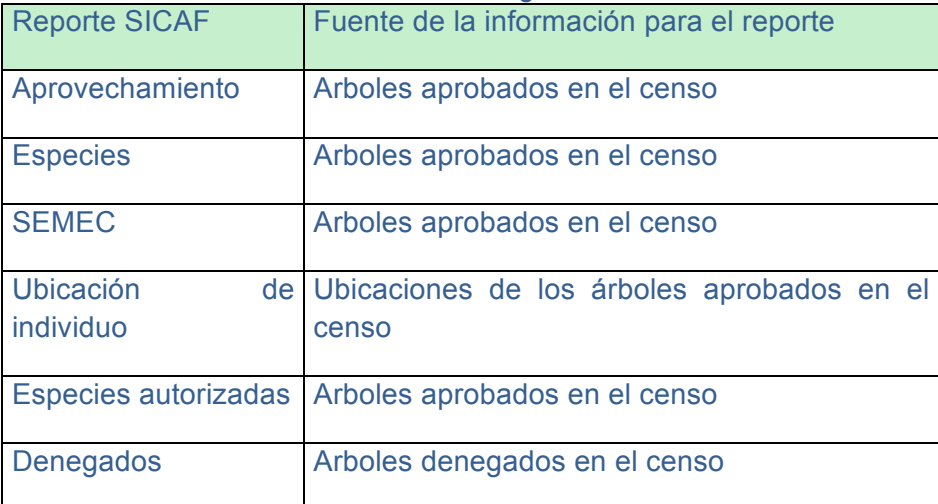

Informe MBA. Gustavo Madrigal **Página 15 del informe 1** 

12. Placas y Guías.

Las especies utilizadas para realizar la entrega de placas y guías son aquellas aprobadas en el censo de especies forestales (4-4).

## **3) Minutas de las reuniones**

## **Sesiones de trabajo**

## **Sesión #1**

Fecha: 8 de septiembre de 2014

Lugar: SINAC

Presentes:

María Isabel Chavaría (SINAC) Mauricio Castillo (SINAC) Luis Aguilar (FUNDECOR) Gustavo Madrigal (Consultor).

**Se define que la necesidad principal es poder mostrar que el sistema permite monitorear el manejo sostenible forestal.**

Para ello, se debe lograr los siguientes puntos:

- a) Armonizar el SIGUMF con SICAF
- b) Mejorar Reportes generados
- c) Desarrollar un sistema de especies centralizado (que soporte usuarios administradores y un API para otros sistemas)
- d) Capacitaciones para el uso de los sistemas

Informe MBA. Gustavo Madrigal **Página 16 del informe 1** 

**Se definió a manera general los requerimientos para el módulo de lista de especies centralizada.**

- a) Una lista maestra de especies para el inventario forestal como base (2040 especies arbóreas forestales)
- b) Funcionalidades para que otras instituciones puedan consultar especies por categoría (comercial, no comercial, de plantación, etc)
- c) Funcionalidades para que otras instituciones puedan solicitar cambios a las especies
- d) Agregar funcionalidad de equivalencias de código de especies.
- e) IMPORTANTE tomar en cuenta que en el tiempo hay uniones de especies y segregaciones sin que eso esto altere los registros existentes anteriormente en otros sistema que se conectan a este nuevo sistema centralizado de especies
- f) El comité de gestión del modulo de la lista son (Armando Estrada del Museo, Poveda como asesor principal, Nelson Zamora y Gustavo Hernandez y María Isabel).
- g) Este módulo va a ser el central para luego HACER una 2da etapa u otro sistema específico de especies para funcionar como una base de datos especializada en dendrología que poco a poco van a ir llenando variables para cada especie, entonces las características no están definidas de igual forma para todas las especies.

#### **Se definió a manera general algunos requerimientos para el manejo de los planes de manejo del SigUMF**

- a) Lograr que el ingeniero forestal pueda subir los datos en línea.
- b) Va haber un grupo gestor (German Rodríguez, María, Mauricio de SINAC, más 2 personas de área de conservación Tortuguero y otra de Sarapiquí)
- c) La idea es crear un nuevo tipo de permiso (Plan de Manejo Forestal) dentro del SICAF
- d) Debe permitir subir parte de los datos poco a poco, un formulario un día, otro formulario otro día
- e) Hay cambios para los regentes que por ley se les dio el permiso de imprimir sus propias guías.
- f) El usuario debe poder montar "proyectos" dentro del sistema, irlos avanzando poco a poco, hasta que decide enviarlos a revisión a la oficina regional
- g) Pantalla de mantenimiento de variables de umbrales

#### **Se definen los pasos generales para presentar un plan de manejo al SigUMF**

Informe MBA. Gustavo Madrigal **Página 17 del informe 1** 

Los usuarios subirán un archivo de shape del UMF, realizar un análisis de gráficos, subir también un shape de plan de corta. Esto se manejaría como un borrador del plan, un análisis de pre-factibilidad.

#### **Se trata el tema de los Certificados de Origen**

- a) Es el formulario de Certificados de Origen (Plantación Forestal PF y SAF) que ya existe en SICAF pero la idea es que lo pueda llenar el regente forestal y el funcionario que lo verifique y le de un visto bueno
- b) Implica una reestructuración
- c) Hay que capturar los datos de georeferenciación de los árboles
- d) En SAF cada árbol debe georeferenciarse.
- e) Por decreto, las SAF no puede imprimir sus guías, pero se les va a permitir imprimir si entrega la georeferenciación de cada árbol en papel de seguridad.
- f) El sistema debe capturar el código de seguridad
- g) Esto implica modificar un poco la entrega de placas para para CO-SAF y CO-PF
- h) Comisión Gilbert, Isabel, Mauricio, Carlos Varela, Miguel Araya (ACTO)

Se menciona también que este sistema para SigUMF va a requerir cambios en placas y guías y ajustes en los reportes.

Informe MBA. Gustavo Madrigal **Página 18 del informe 1** 

## **Sesión #2**

Fecha: 10 de septiembre de 2014

Lugar: SINAC

Presentes:

María Isabel Chavaría (SINAC) Mauricio Castillo (SINAC) Luis Aguilar (FUNDECOR) Gustavo Madrigal (Consultor) Julio Aguilar (Addax)

#### **Se definen aspectos generales del módulo de lista de especies.**

Debe existir un protocolo de cambios a la lista de especies.

Debe existir un historial taxonómico en familia, género y especie.

La lista de especies debe permitir accesoria de diferentes vistas: una vista de carbono (muestra atributos básicos + los atributos útiles para carbono. Ej densidad específica de carbono), una vista comercial (precios, etc, muestra datos básicos + precios, etc)

Entre otros.

**Se define que debe existir un módulo de consulta pública para la lista de especies, con dos niveles: Consulta Básica y Consulta Avanzada. Igualmente se debe poder descargar la lista de especies y tener un API para conexión de otros sistemas.** 

Informe MBA. Gustavo Madrigal **Página 19 del informe 1** 

## **Sesión #3**

Fecha: 19 de septiembre de 2014

Lugar: SINAC

Presentes:

María Isabel Chavaría (SINAC) Mauricio Castillo (SINAC) Luis Aguilar (FUNDECOR) Gustavo Madrigal (Consultor) Carlos Barrantes (SINAC)

#### **Se define con más detalle las necesidades y etapas del sistema para SigUMF**

Se determina que los ingenieros forestales deben poder registrarse en el sistema, así como realizar un análisis de pre-factibilidad, localizar el proyecto subiendo archivos shape e introducir información silvicultural.

El sistema es importante que pueda funcionar parcialmente en modo offline, con una base de datos local. Una vez que el ingeniero tenga lista la información, realizaría un envío de toda la información y se realizarían las validaciones necesarias contra el sistema, tales como choques del proyecto con proyectos de PSA.

El profesional forestal cuando está satisfecho con el "modelado", le llena la información "administrativa del proyecto" (sube imágenes de cédula, escaseados de otros documentos, etc, las imágenes el sistema debe cambiarles el tamaño automáticamente, los documentos en tamaño original se deben guardar sólo durante un período X por aquello de que haya algún problema, por ejemplo 1 año) y decide enviar formalmente la pre-solicitud. El envío se hace generando con el sistema un PDF para impresión (en este Pdf incluye imágenes escaseadas gráficos generados, etc), la persona la firma, y la lleva físicamente al SINAC. A futuro el sistema debe permitir cargar el PDF firmado digitalmente (esto se programa, pero no se deja habilitado)

Informe MBA. Gustavo Madrigal **Página 20 del informe 1** 

Una secretaria recibe la solicitud y le revisa la información administrativa, que esté al día con la CCSS (revisión automática). Si administrativamente cumple, la secretaria la acepta y la convierte en SOLICITUD. y ahí el encargado de la oficina le asigna la solicitud a un TECNICO

El funcionario de SINAC va a ir al campo a levantar una muestra de la información, y la debe poder montar en una hoja de evaluación donde digital los datos levantados en el campo para compararlos con los datos enviados por el forestal

El sistema debe poder sugerir una cantidad de parcelas para muestrear, pero el funcionario de SINAC debe poder cambiar la muestra pero justificando por qué la cambia.

**Sesión #4** Fecha: 19 de noviembre de 2014

Lugar: SINAC

Presentes:

Mauricio Castillo (SINAC) Luis Aguilar (FUNDECOR) Julio Aguilar (Addax) Carlos Barrantes (SINAC)

#### **Indican que necesitan poder seguir utilizando la hoja de excel para el trámite de análisis de factibilidad**

Sería una versión simplificada de la hoja de excel para el análisis de factibilidad. Hay que hacer una versión para Open/Libre Office

Después de subirlo, se generan PDF calculados con esa información (Umbrales)

Informe MBA. Gustavo Madrigal **Página 21 del informe 1** 

Se determina que si hay una colisión del proyecto con algún otro polígono anterior de proyecto, no se puede permitir el avance de la solicitud. Se debe poder imprimir la imagen de la colisión de proyectos.

Cuando se suben los datos de pre-factibilidad, se genera una serie de gráficos y tablas para el ingeniero.

Los archivos que sube el ingeniero pueden subirse todas las veces que quiera.

#### **Para la etapa de verificación**

La verificación se hace parcial, aleatoriamente.

Se debe manejar esta con una serie de checks de verificación, y un campo de notas cuando algo no cumple o es válido.

Después de una revisión, los datos de la revisión reemplazarían en el expediente a los ingresados por el ingeniero forestal, y estos se utilizarían para recalcular los umbrales. Luego se hace una comparación del umbral nuevo contra el umbral que calculó el ingeniero, dependiendo del margen de error, se puede o no aceptar.

## **4)Conclusiones generales de las reuniones**

- Cuando se presente una colisión de un PMB con otro PMB o con un polígono de PSA, se debe presentar una alerta y no permitir la presentación de análisis de factibilidad.
- Es necesario definir los datos puntuales que se van a requerir en cada una de las etapas, para poder continuar con el diseño de ventanas preliminar. Por ejemplo en la etapa de Ingreso de información de Inventario Forestal.
- Es necesario determinar si se va a realizar algún trabajo con una hoja de excel, o si por el contrario se va a trabajar únicamente con una aplicación web que permita trabajo offline, desde la cual se pueda hacer todo el proceso de pre-factibilidad y preparación de documentos y datos, para luego realizar la subida y validación de colisiones.
- Queda pendiente diseñar el protocolo para los cambios en las especies, se dieron varias ideas en las reuniones pero no se definió finalmente con cuál quedarse.

Informe MBA. Gustavo Madrigal **Página 22 del informe 1** 

Pareciera que la ideal sería que se presente una solicitud de cambio, revisión y aceptación de cambio. La aprobación la daría cualquiera de los usuarios de rol experto.

• Queda pendiente igualmente, hacer una revisión de los roles que se manejarán al menos inicialmente en el sistema, considerando las distintas etapas que va a tener el manejo de PMB.

## **5)Cronograma de trabajo**

A continuación se presenta el cronograma de trabajo actualizado con la fecha de arranque del proyecto.

Informe MBA. Gustavo Madrigal **Página 23 del informe 1** 

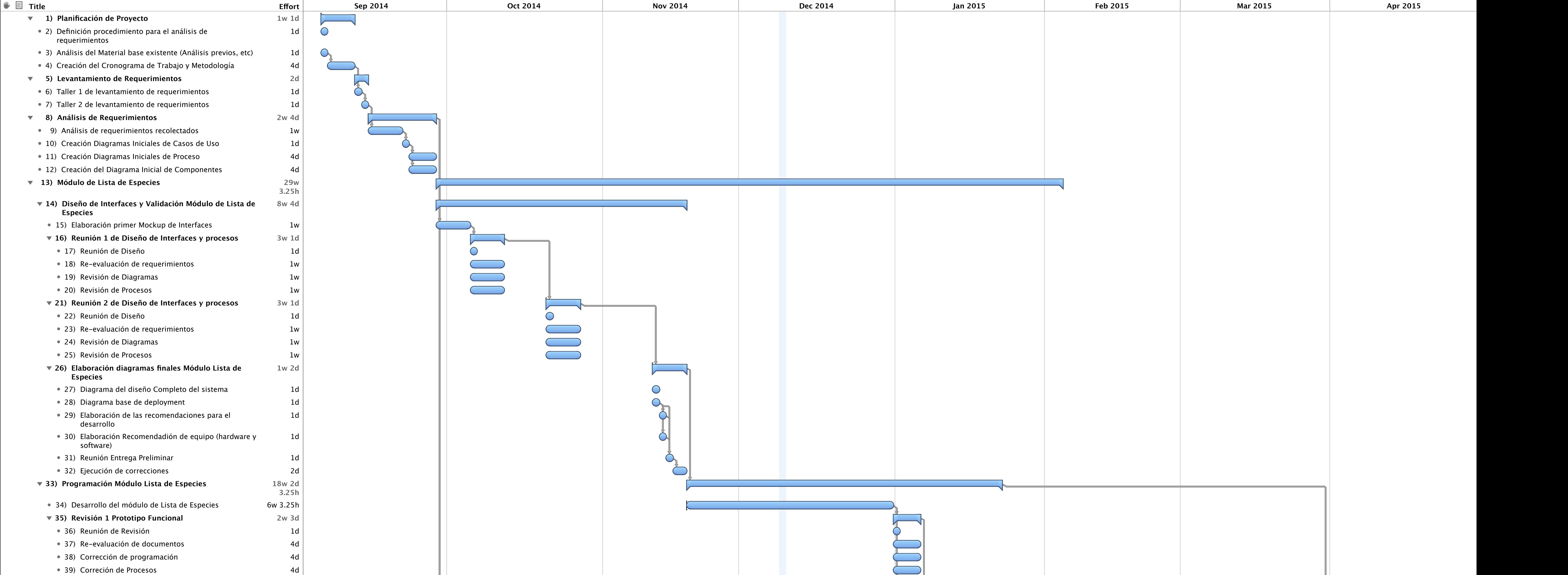

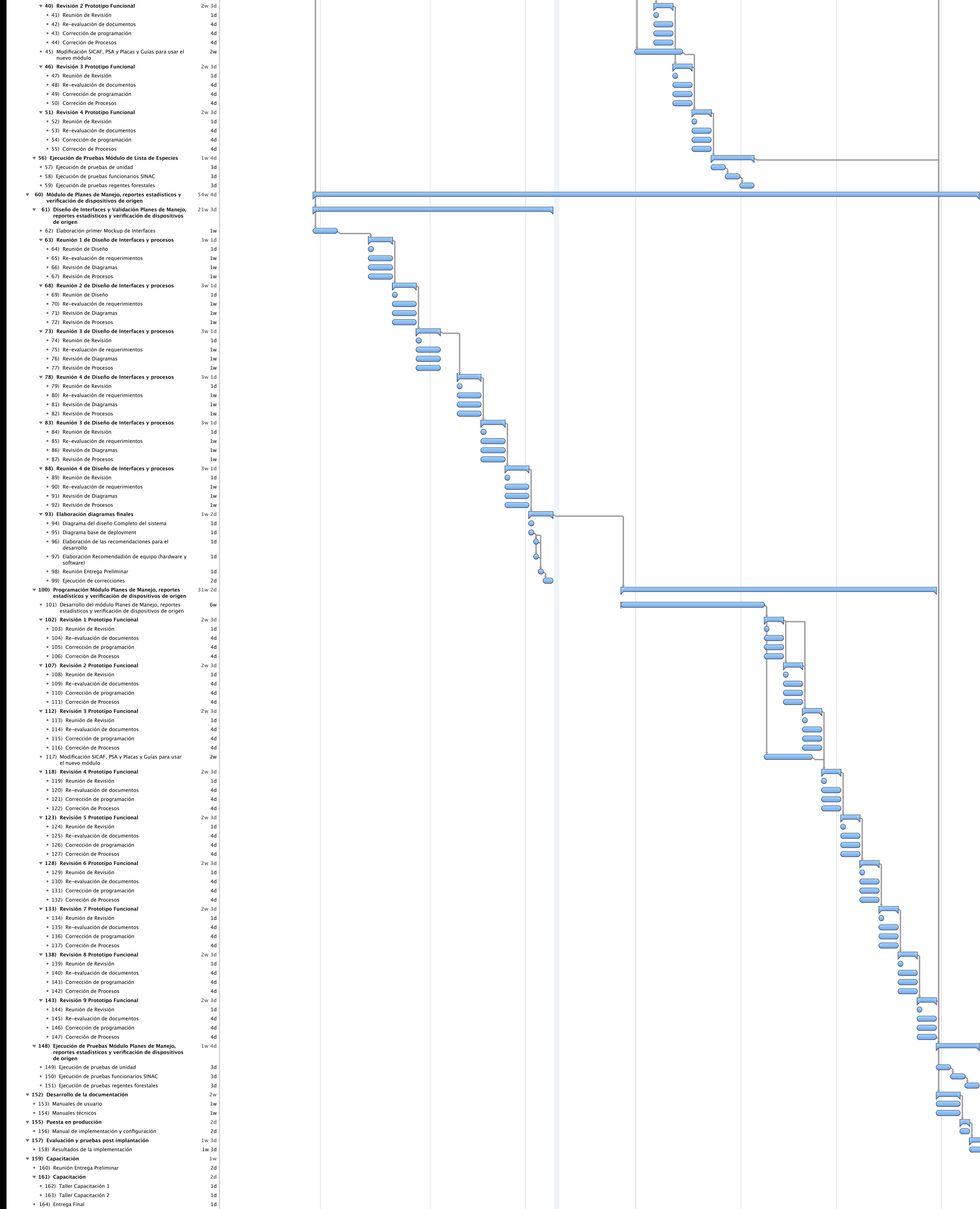

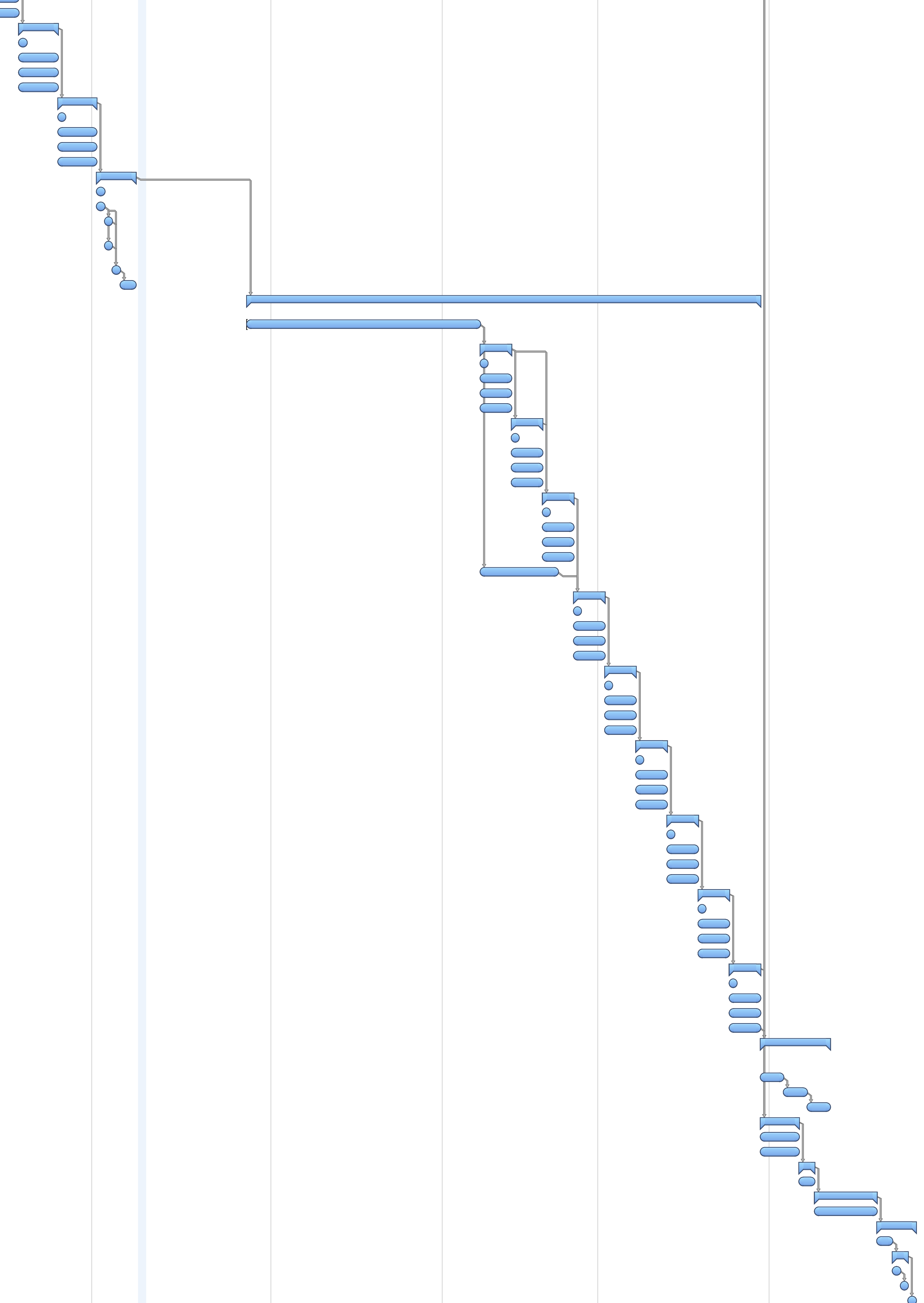